## **ACROBAT INSTALLATION WORKFLOW CONFIGURATION**

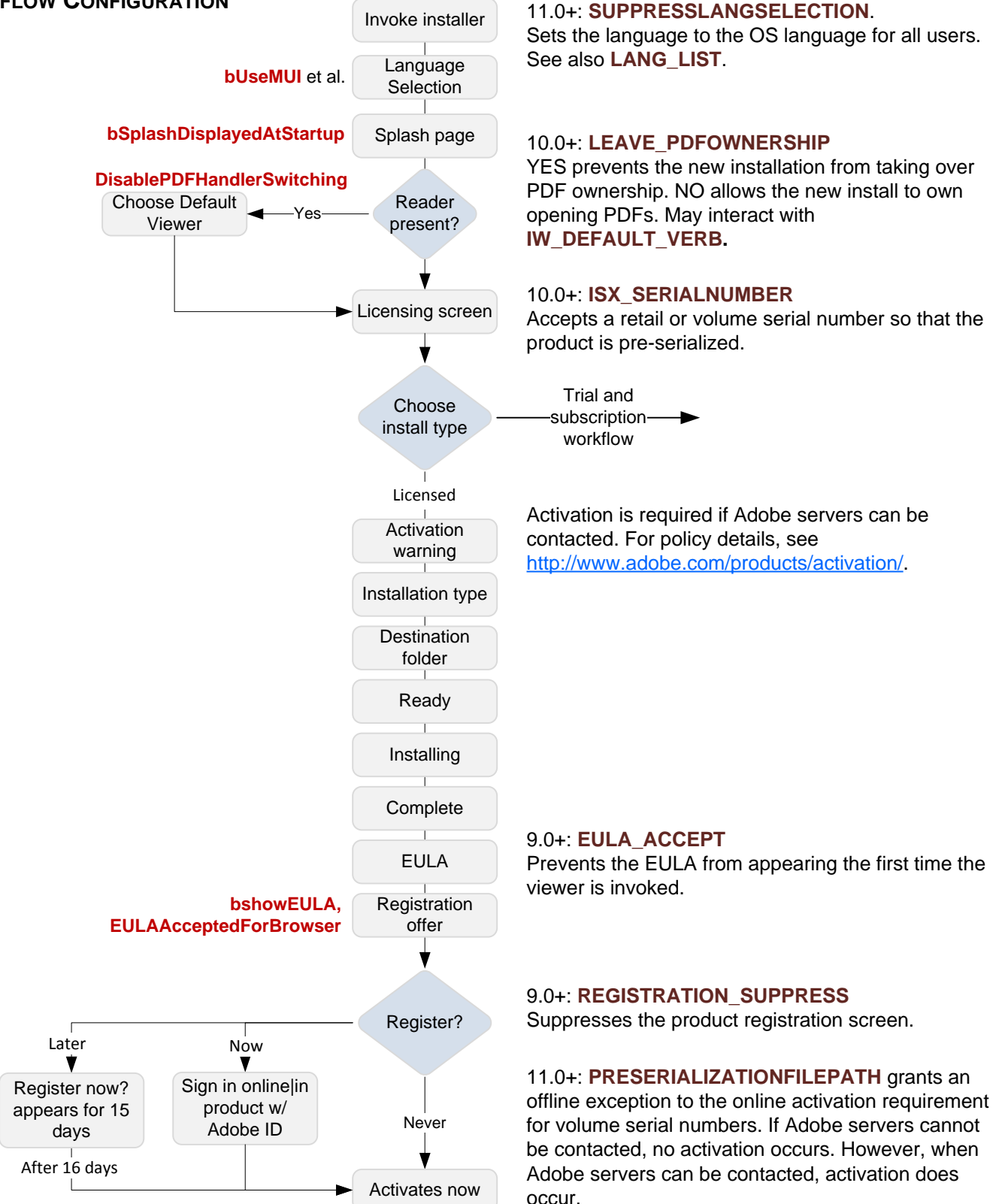

## **NOTES**:

- The diagram shows the screens for a non-silent install.
- [Use Adobe properties to control some install and post-install behaviors.](http://www.adobe.com/go/acroadminguide)
- Properties can appear in setup.ini, abcpy.ini, or on the command line.
- Refer to the Admin Guide for a complete list of properties.
- [Registry-level preferences are also available for some features.](http://www.adobe.com/devnet-docs/acrobatetk/tools/PrefRef/Windows/index.html)
- [Refer to the Preference Reference](http://www.adobe.com/devnet-docs/acrobatetk/tools/PrefRef/Windows/index.html) for a complete list of preferences.

## **KEY**

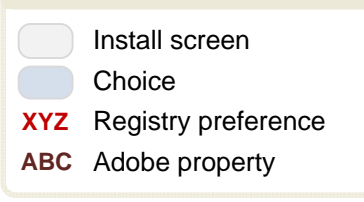